Linux 2 PDF

https://www.100test.com/kao\_ti2020/144/2021\_2022\_\_E6\_8E\_A8\_ E8\_8D\_90\_EF\_BC\_9AL\_c103\_144746.htm root Linux的默认安全设置是root不能从远程工作站登录,这使我 们对Linux服务器进行远程管理造成了不小的麻烦 /etc/securtty root pts/0 pts/1 root MBR(
) Linux LILO MBR Linux Windows  $LILO$  , the contract  $LINUX$ Windows Linux loadlin.exe vmlinuz Mindows  $\alpha$ loadlin vmlinuz root=/dev/had rw  $Linux$  (1) 以修改Linux的大部分设置或者恢复LILO。要注意的是这种情 Linux :MSDOS VFAT mkbootdisk<sub>Linux</sub> Linux, Linux, Linux, Linux, Linux, Linux, Linux, Linux, Linux, Linux, Linux, Linux, Linux, Linux, Linux, Linux, Linux, Linux, Linux, Linux, Linux, Linux, Linux, Linux, Linux, Linux, Linux, Linux, Linux, Linux, Linux, Linux /etc/lilo.conf boot=/dev/hda boot=/dev/hda, lilo MBR Linux /etc/rc.d/rc.sysinit  $/$ etc/rc.d/rc.local /etc/bashrc /etc/profilebash shell /home/username/.bashrc bash shell

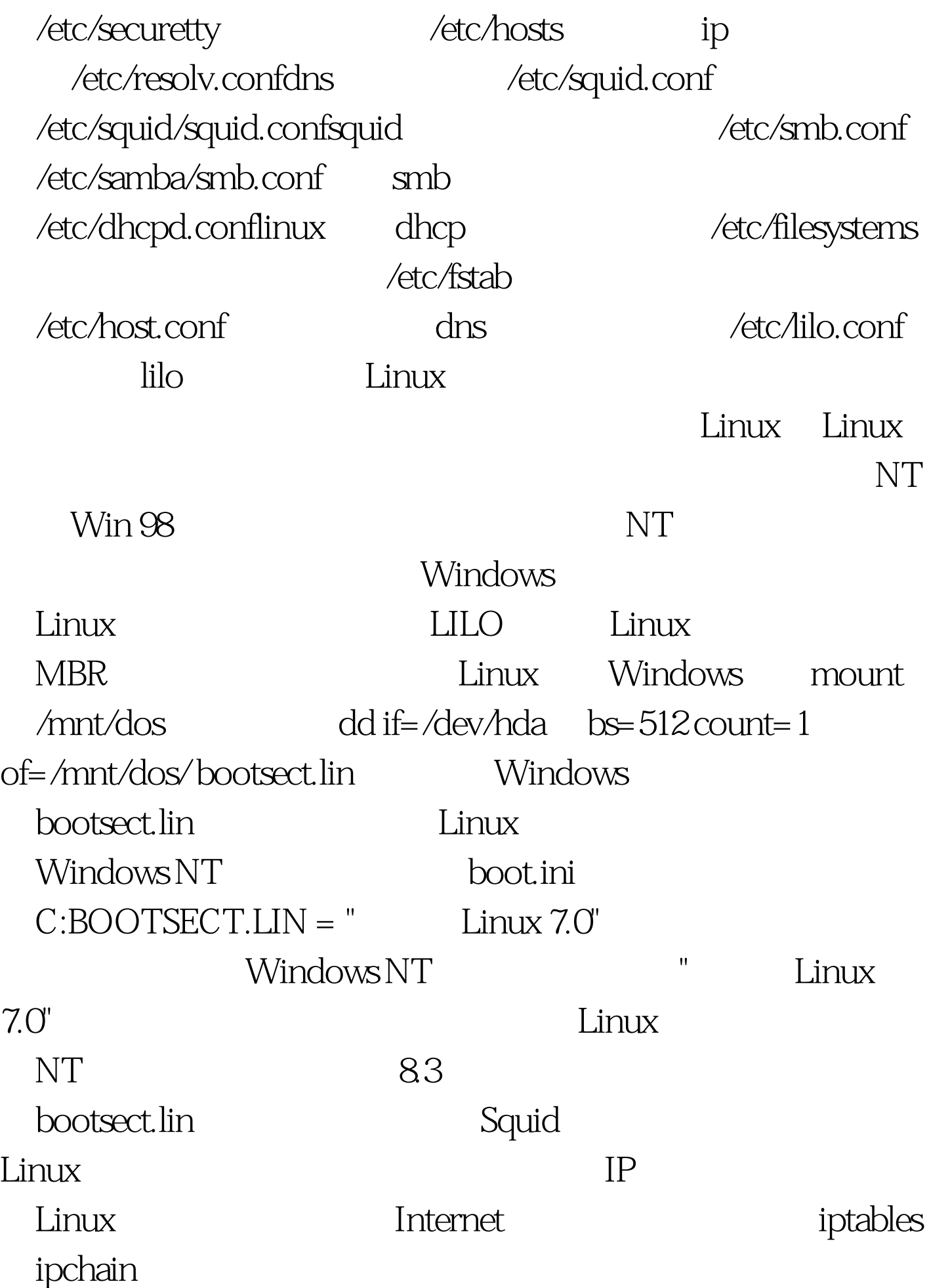

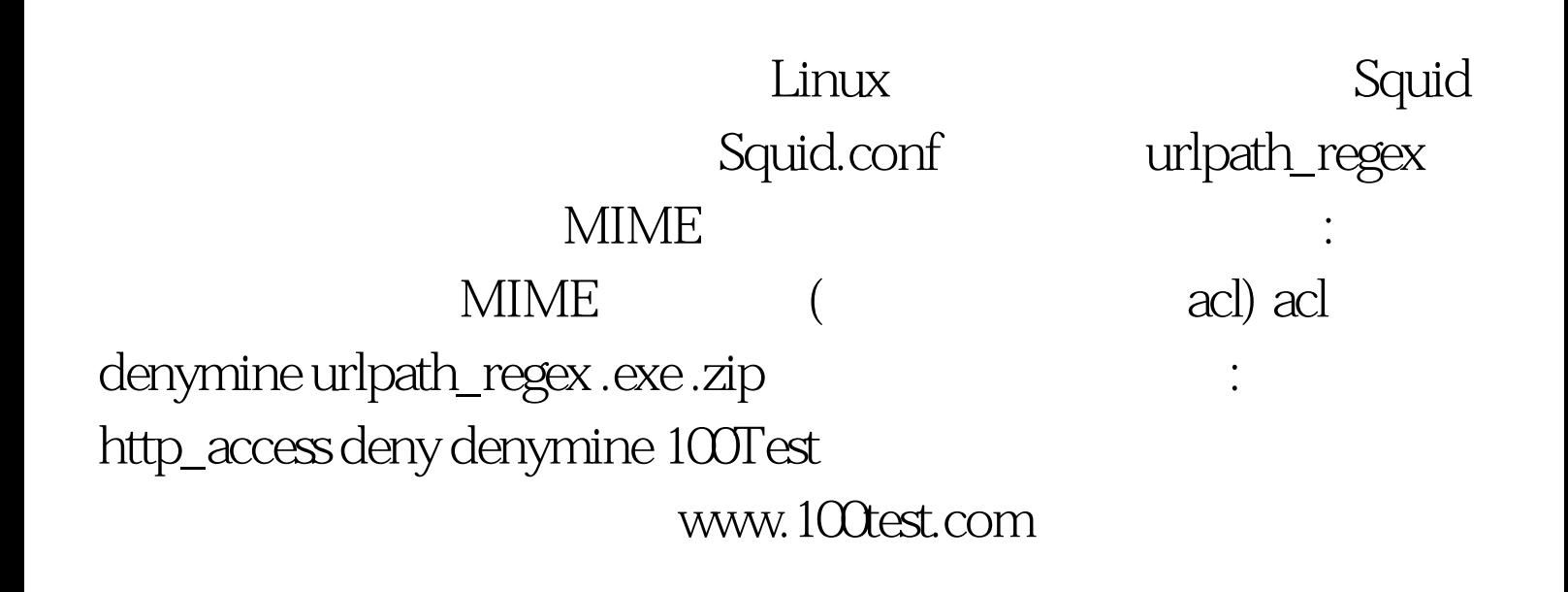